# **How to use the Language Manager in Joomla 3.x**

Posted on Jul 03, Posted by Jacob Hodara Category How To's

## **Joomla 1.6 introduced a new feature called the Language Manager.**

With Joomla 1.5, changing any type of the language files in Joomla or 3rd party components/modules/plugins meant modifying language files, not very idea for the novice Joomla user.

### **When would you use the Joomla Language Manager?**

The Language Manager can be used when you wish to change any language string on the site or 3rd party component/modules/plugin **presuming** the developer included a language file.

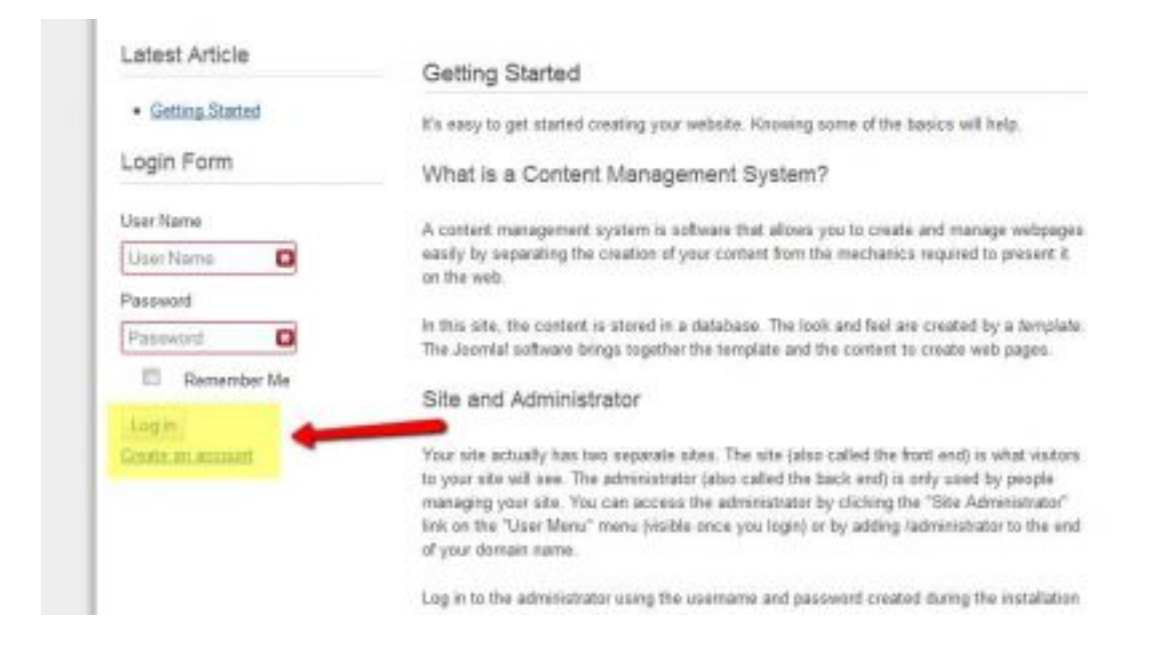

In the above screenshot we are going to rename both **"Login"** button as well as **"Create an account"** text

link.

#### **How do I use the Joomla Language Manager?**

- 1. Log into your Joomla admin control panel
- 2. Under quick links click on "**Language Manager**"

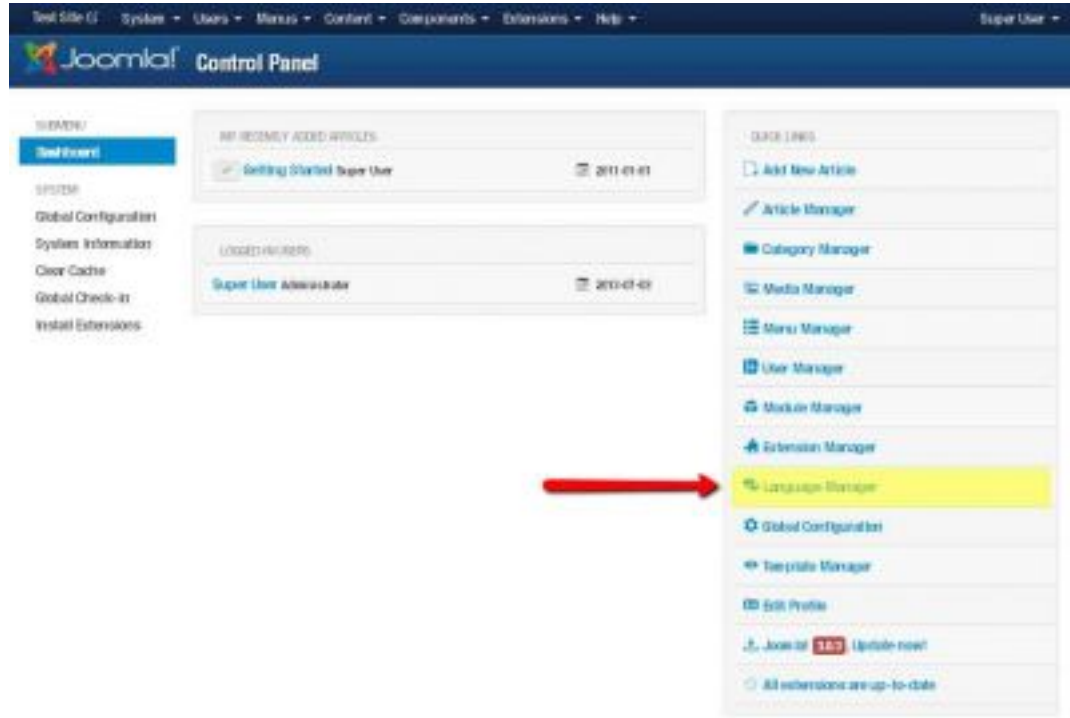

3. Next, click on "**Overrides**" on the left hand side

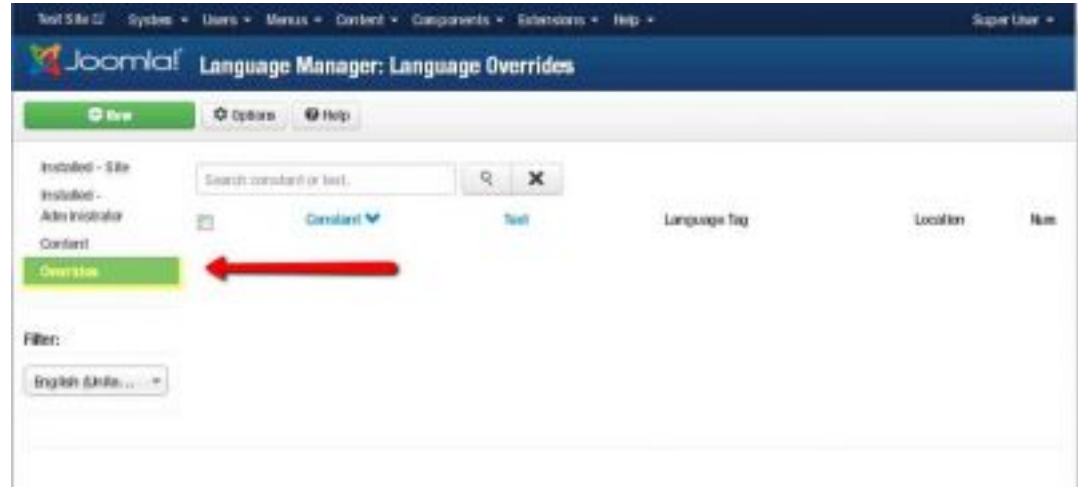

- 4. Next, click on "**New**" to add a new language override
- 5. Into the Search box, enter the phrase "**Log In**", in "**Search For**" leave default selection of Value", then hit Search

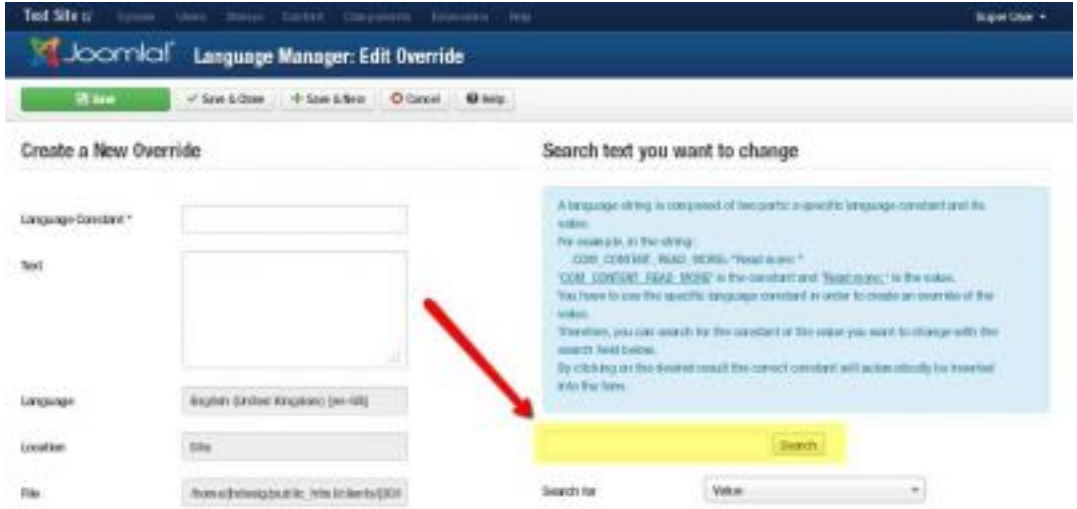

<mark>มิเอร์จูเฟด์แสเธออยปรดสเท<sub>ิ</sub>ลthiลนเฟรสนtn fill theo" แตกสมสตe Constant" and "Text" input fields.</mark>

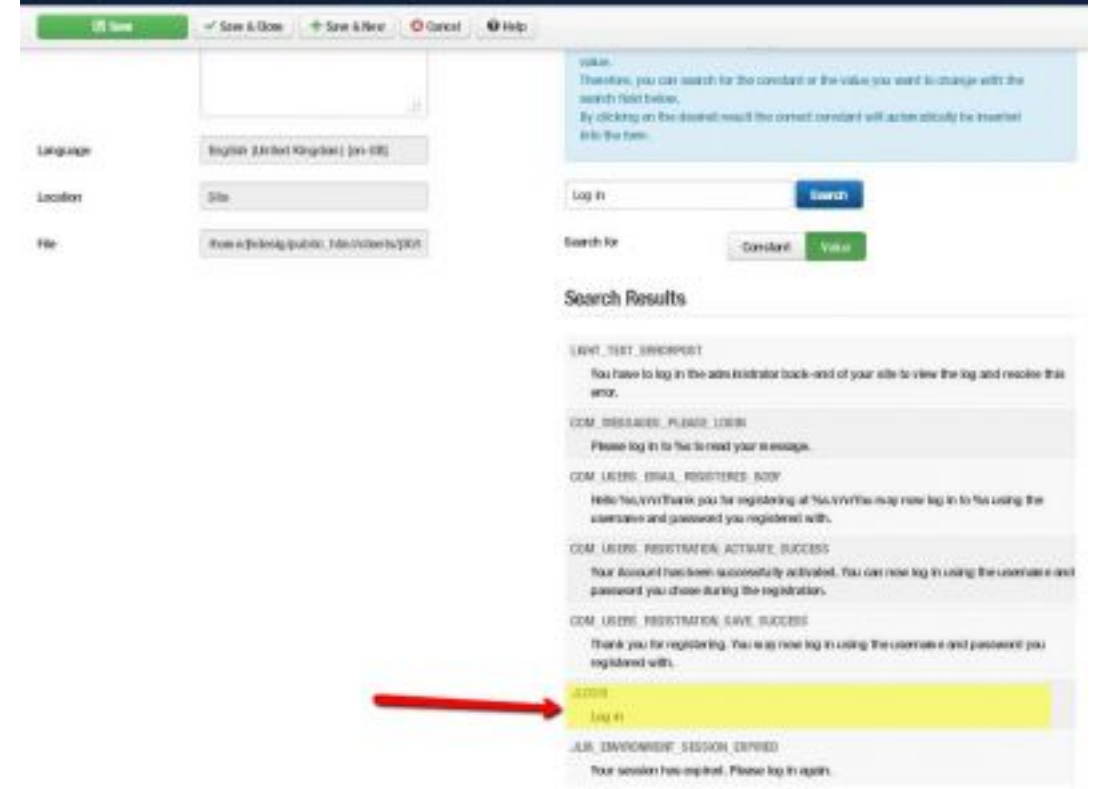

updated buttonitt Save (or Save and Close) then refresh the front end. You should see the

You gro hare: Home Latest Article Getting Started · Getting Started It's easy to get started creating your website. Knowing some of the basics will help. Login Form What is a Content Management System? A content management system is software that allows you to create and manage webpages User Name easily by separating the creation of your content from the mechanics required to present it UserName O on the web. Password In this site, the content is stored in a database. The look and feel are created by a template. Password O The Joomlal software brings together the template and the content to create web pages. **BYE** Remember Me Site and Administrator Mimbacb Your site actually has two separate sites. The site (also called the front end) is what visitors Create an account to your site will see. The administrator (also called the back end) is only used by people Egroot your usemame? managing your site. You can access the administrator by clicking the "Site Administrator" Forgot your password? link on the "User Menu" menu (visible once you login) or by adding /administrator to the end of your domain name

#### tex<sup>®</sup> of speart Jbo stansite ps in order to change "Create an account" or any other constant **Additional Notes**

There may be times where multiple constants have the same language string. You may need to do some trial and error until you locate the correct one.

Pay close attention to the CONSTANT variable name, it will include the component name.

COM\_CONTENT refers to a Content Component variable.

You can also search for CONSTANTs instead of the actual VALUE.

*Although I would recommend a novice user to search by VALUE.*

Tags:  $3.x$ , how to, joomla